# **MEMBANGUN APLIKASI ALARM MENGGUNAKAN VISUAL BASIC 6.0**

### **Oleh : Andi Dwi Riyanto Teknik Informatika, STMIK Akakom Yogyakarta**

## **ABSTRAK**

*Alarm adalah sesuatu yang digunakan untuk menyiagakan orang dengan cepat untuk sesuatu. Alarm banyak digunakan untuk memudahkan dalam mengingat kembali jadwal yang harus dikerjakan. Misalnya seseorang pada pagi harinya membuat jadwal hendak pergi berenang pada jam 4 sore. Maka orang tersebut dapat menggunakan jam alarm sebagai pengingat kegiatan tersebut. Sama halnya dengan prinsip jam alarm, aplikasi alarm ini dapat digunakan sebagai pengingat suatu schedule jika seseorang sedang berada didepan komputer. Seseorang yang sedang bekerja didepan layar komputer dapat menggunakan aplikasi alarm ini dengan men-set waktu yang dikehendaki dan menuliskan pesan apa yang nantinya akan ditampilkan. Pada waktu yang telah ditentukan, peringatan/pesan tersebut akan ditampilkan dilayar monitor disertai suara (yang juga telah ditentukan sebelumnya) agar pengguna memperhatikan pesan tersebut. Adapun waktu yang digunakan oleh aplikasi alarm ini adalah menggunakan jam yang ada pada sistem komputer (bios setting).*

Kata Kunci*: Jam alarm, aplikasi alarm, set waktu, peringatan, Visual basic.*

### **PENDAHULUAN**

Perkembangan teknologi yang terjadi dewasa ini mempengaruhi kehidupan masyarakat modern. Seiring dengan lajunya perkembangan teknologi yang semakin pesat, semakin meningkat pula kemudahan-kemudahan dan berbagai fasilitas kehidupan yang mendukung manusia dalam upaya untuk menyelesaikan tugas-tugasnya. Teknologi komputer merupakan salah satu teknologi yang sebagian besar mewarnai kehidupan manusia saat ini.

Begitu pesatnya perkembangan komputer sehingga komputer banyak digunakan dalam dunia pendidikan, perkantoran, industri, telekomunikasi, pariwisata, militer, bisnis, bahkan untuk keperluan pribadi (Personal Computer). Hal ini dikarenakan komputer dikembangkan menjadi suatu alat bantu yang multiguna dan bisa diterapkan ke berbagai aplikasi.

Kebanyakan pengguna komputer lupa terhadap sesuatu yang sudah diagendakan karena terlalu serius dengan pekerjaannya didepan layar monitor. Aplikasi alarm yang di instal/ dipasang/ ditanam di komputer adalah salah satu cara agar pengguna komputer tidak lupa terhadap jadwal yang sudah diagendakannnya.

Program aplikasi alarm ini dibuat menggunakan bahasa pemrograman Microsoft Visual Basic 6.0. Alasan digunakannya bahasa pemrograman Visual Basic, dikarenakan Microsoft Visual Basic adalah bahasa pemrograman yang sering digunakan untuk membuat program aplikasi yang mempunyai visualisasi. Hal ini dikarenakan bahasa pemrograman visual basic dianggap sebagai bahasa pemrograman yang paling popular dan sederhana, serta mudah dalam pemahaman setiap sintaks-nya. Visual basic 6.0 bekerja dalam lingkup Microsoft Windows, dan Visual Basic 6.0 dapat memanfaatkan hampir semua kemudahan dan kecanggihan yang disediakan sistem operasi Microsoft Windows.

#### **METODE PENELITIAN**

1. Alat dan Bahan Penelitian

Alat dan bahan yang digunakan meliputi hardware dan software dalam penelitian ini adalah sebagai berikut :

a. Hardware

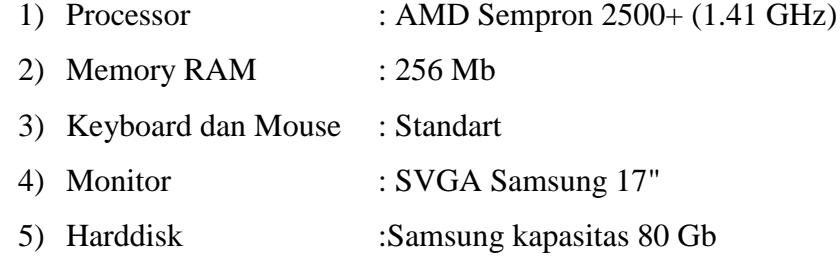

#### b. Software

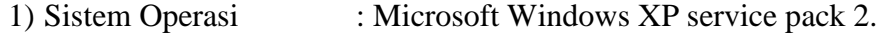

2) Bahasa Pemrograman : Microsoft Visual Basic 6.0

### 2. Metode Penelitian

Dalam membuat aplikasi alarm ini penulis menggunakan metode waterfall mempunyai langkah-langkah sebagai berikut : Analisa Kebutuhan, Desain Sistem, Penulisan Kode Program, Pengujian Program dan Penerapan.

a. Analisa Kebutuhan

Langkah ini merupakan analisa terhadap kebutuhan sistem. Pengumpulan data dalam tahap ini bisa malakukan sebuah penelitian, wawancara atau study literatur. Seorang sistem analis akan menggali informasi sebanyakbanyaknya dari user sehingga akan tercipta sebuah sistem komputer yang bisa melakukan tugas-tugas yang diinginkan oleh user tersebut. Tahapan ini akan menghasilkan dokumen user requirment atau bisa dikatakan sebagai data yang berhubungan dengan keinginan user dalam pembuatan sistem. Dokumen ini lah yang akan menjadi acuan sistem analis untuk menterjemahkan ke dalam bahasa pemprogram.

b. Desain Sistem

Proses desain akan menerjemahkan syarat kebutuhan ke sebuah perancangan perangkat lunak yang dapat diperkirakan sebelum dibuat coding. Proses ini berfokus pada : struktur data, arsitektur perangkat lunak, representasi interface, dan detail (algoritma) prosedural. Tahapan ini akan menghasilkan dokumen yang disebut software requirment. Dokumen inilah yang akan digunakan proggrammer untuk melakukan aktivitas pembuatan sistemnya.

c. Penulisan Kode Program

Coding merupan penerjemahan design dalam bahasa yang bisa dikenali oleh komputer. Dilakukan oleh programmer yang akan meterjemahkan transaksi yang diminta oleh user. Tahapan ini lah yang merupakan tahapan secara nyata dalam mengerjakan suatu sistem. Dalam artian penggunaan komputer akan dimaksimalkan dalam tahapan ini.

d. Pengujian Program

Setelah pengkodean selesai maka akan dilakukan testing terhadap sistem yang telah dibuat tadi. Tujuan testing adalah menemukan kesalahankesalahan terhadap sistem tersebut dan kemudian bisa diperbaiki.

e. Penerapan

Tahapan ini bisa dikatakan final dalam pembuatan sebuah sistem. Setelah melakukan analisa, design dan pengkodean maka sistem yang sudah jadi akan digunakan oleh user.

# **HASIL DAN PEMBAHASAN**

Dari penelitian yang telah dilakukan berikut ini adalah pembahasannya :

1. Analisa Kebutuhan

Berdasarkan hasil analisis teridentifikasi masalah bahwa seseorang yang sedang bekerja didepan komputer memerlukan aplikasi alarm sebagai pengingat suatu agenda. Sedangkan proses pengambilan waktu jam yang akan digunakan sebagai acuan waktu set dan waktu panggil/ peringatan pesan adalah waktu yang berada di sistem komputer.

- 2. Desain Sistem
	- a. Struktur navigasi

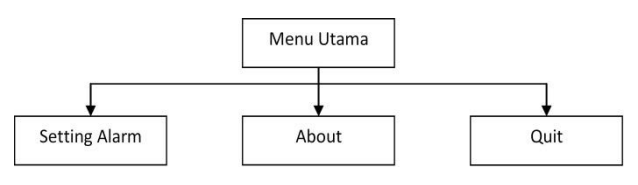

Gambar 1. Struktur Navigasi.

### b. Flowchart Aplikasi Alarm

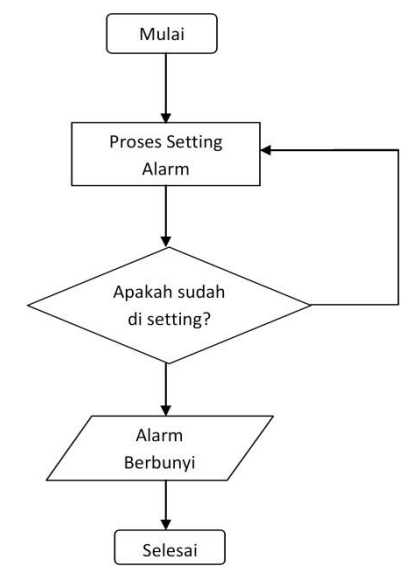

Gambar 2. Flowchart Aplikasi Alarm.

c. Flowchart Konfigurasi Alarm

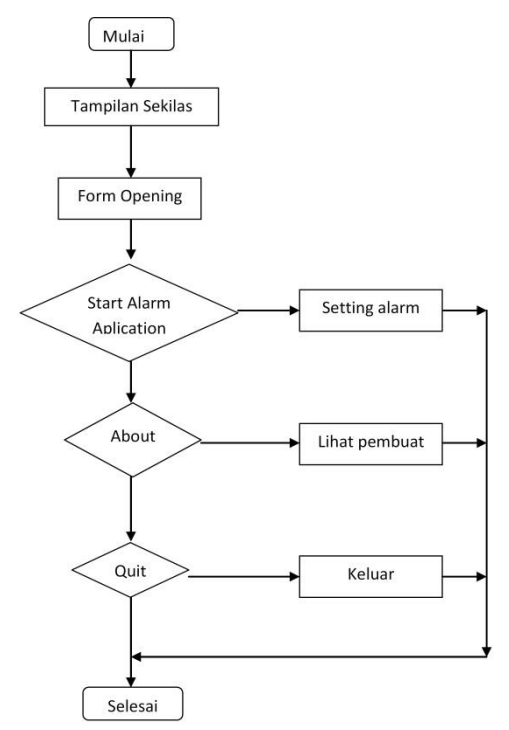

Gambar 3. Flowchart Konfigurasi Alarm.

3. Penulisan Kode Program

Berikut ini adalah kode utama pada saat mengaktifkan aplikasi alarm :

'ketika tombol set di klik

```
Private Sub CmdSet_Click()
If CmdSet.Caption = "Non Aktifkan Alarm" Then
     CmdSet.Caption = "Aktifkan Alarm"
    flag = 0 CmdSet.Enabled = False
     TJamAlarm.Enabled = True
     TMenitAlarm.Enabled = True
     TPesan.Enabled = True
     TUlang.Enabled = True
     NonStop.Enabled = True
     CmdSuara.Enabled = True
     Exit Sub
ElseIf CmdSet.Caption = "Aktifkan Alarm" Then
     CmdSet.Caption = "Non Aktifkan Alarm"
     TJamAlarm.Enabled = False
     TMenitAlarm.Enabled = False
     TPesan.Enabled = False
     TUlang.Enabled = False
     NonStop.Enabled = False
     CmdSuara.Enabled = False
End If
jam = TJamAlarm.Text
menit = TMenitAlarm
If Val(jan) < 10 And Val(jan) >= 0 Then
    jam = 0 & jamEnd If
If Val(menit) < 10 And Val(menit) >= 0 Then
    menit = 0 \& menit
End If
total = \frac{1}{2}am & ":" & menit
flag = 1If NonStop = 1 Then
     forever = 1
ElseIf NonStop = 0 Then
    forever = 0 mm.playCount = Val(TUlang.Text)
```
End If End Sub

Source diatas digunakan saat tombol set (CmdSet) di-klik. Prosedurnya adalah awal pada saat program dijalankan, property enable pada CmdSet=false. Jika pada TJam Alarm, TMenit Alarm,TPesan, TUlang, ataupun NonStop, dan CmdSuara yaitu suara yang akan keluar sudah diisi atau dipilih, maka property enable pada CmdSet akan berubah menjadi true, artinya dapat di-klik(pilih), dengan caption(tulisan)= "Aktifkan Alarm".

4. Pengujian Program

Pengujian dilakukan terhadap semua antar muka/tampilan yaitu :

a. Menu Utama

Berikut adalah tampilan dari halaman menu utama :

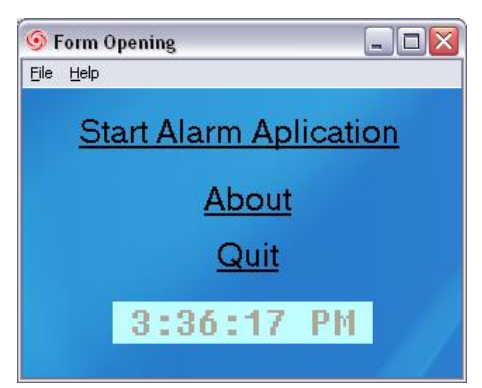

Gambar 4. Menu Utama Aplikasi Alarm

b. Setting Alarm

Melakukan pengujian apakah setting alarm dan ketika alaram yang ditentukan berhasil. Berikut tampilan setting alarm :

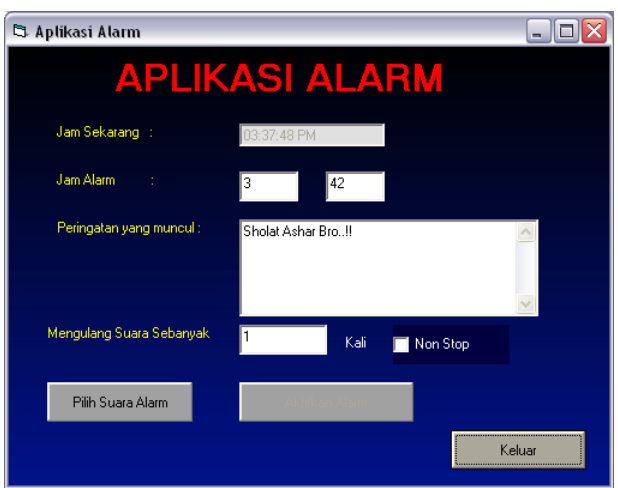

Gambar 5. Menu Setting Aplikasi Alarm

Pada waktu yang ditentukan mucul peringatan :

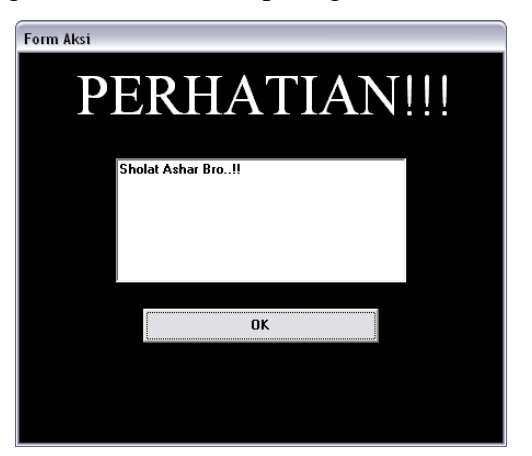

Gambar 6. Form Aksi Peringatan Alarm

c. Form About

Form about berisi tentang profil pembuat program yaitu :

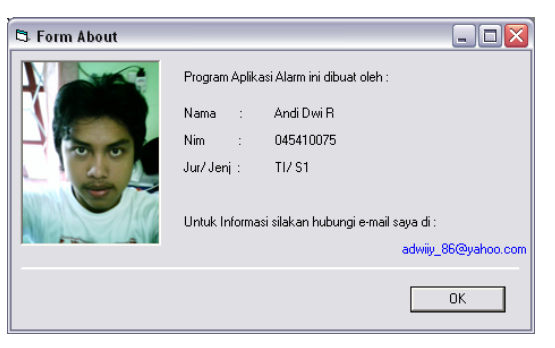

Gambar 7. Form About

5. Penerapan

Aplikasi alarm ini dapat diterapkan pada PC atau Laptop anda. Aplikasi alarm ini dapat di unduh di :<http://goo.gl/pY9UGk>

## **KESIMPULAN DAN SARAN**

1. Kesimpulan

Berdasarkan uraian dalam penulisan laporan Pengembangan Sistem Perangkat Lunak tentang program aplikasi alarm menggunakan bahasa pemrograman Visual Basic 6.0 diatas, maka dapat diambil kesimpulan sebagai berikut:

- a. Aplikasi alarm ini dapat digunakan sebagai pengingat jadwal dan agenda jika kita sedang asyik berada didepan computer. Aplikasi alarm ini sangat membantu kita dalam pengaturan jadwal dan agenda dalah kehidupan sehari-hari, misalnya sebagai pengingat untuk waktu bangun tidur, waktu belajar, waktu kuliah, dan lain sebagainya.
- b. Aplikasi alarm ini dibuat dengan menggunakan bahasa pemrograman visual basic dan mengacu pada bidang Rekayasa Perangkat Lunak.
- 2. Saran

Dalam pembuatan dan penulisan program aplikasi alarm menggunakan bahasa pemrograman Visual Basic 6.0 ini, penulis menyadari masih banyak kekurangan baik dalam pembuatan program ataupun dalam penyajian pembahasan. Untuk itu penulis berharap dalam pengembangan selanjutnya dapat dikembangkan lagi tentang kekompleksan dan penyempurnaan dari program ataupun penulisan. Program ini sendiri dapat dikembangkan ke dalam berbagai modifikasi fungsi dengan menambahkan fasilitas program lain yang dapat lebih bermanfaat dan menjadikan program lebih baik dan menarik Sebagai contoh dapat ditambahkan jam analog, timer penghitung stopwatch, system snooze(tunda), ataupun menambahkan pengaturan setting volume agar dapat diatur lewat program

aplikasi ini, menambahkan pilihan ekstensi file agar bisa memutar file dengan format mp3, dan lain sebagainya.

### **DAFTAR PUSTAKA**

- Irawan, Adithya. Membuat Jam Alarm dengan VB 6. [http://www.visualbasicku.com/2012/12/cara-membuat-alarm.html] (accessed 25 Juli 2013).
- Kurniawan, Tjandra. 2003. Tip Trik Unik Visual Basic. Jakarta: PT Elex Media Komputindo.
- LPKBM MADCOMS Madiun & Andi Offset. 2000. Seri Panduan Pemrograman Microsoft VISUAL BASIC 6.0 . Yogyakarta: Andi Offset.
- Pressman, Roger. 2002. Rekayasa Perangkat Lunak pendekatan praktisi. Yogyakarta : Penerbit Andi.
- Putra, Rahmat. 2004. 140 Trik Inovatif visual Basic. Jakarta: PT Elex Media Komputindo.
- Ramadan, Arief. 2004. Seri Penuntun Praktis Microsoft Visual basic 6. Jakarta: PT Elex media Komputindo.
- Setiawan, Roni & Sutanta, Edhy. 2009. Membangun Aplikasi Chating Berbasis Multiuser, IST AKPRIND Yogyakarta
- Suhendar, 2008. Model Pemetaan Digital Sebaran Informasi Profil Pendidikan
- Menggunakan Pendekatan Fuzzy Rule Based System. Jurusan Teknik Elektro, Fakultas Teknik Universitas Sultan Ageng Tirtayasa
- Ulfah. Membuat Aplikasi Program Alarm dengan VB.6.0. [http://ulfahlawliet.blogspot.com/2012/05/membuat-aplikasi-programalarm-dengan.html] (accessed 7 Juni 2012 ).
- WAHANA Komputer Semarang & Andi Offset, 2001. TIP & TRIK Pemrograman Visual Basic 6.0 ,. Yogyakarta: Andi Offset .